Hands On Lab with Wildfly Swarm, Forge & Keycloak

# **Table of Content**

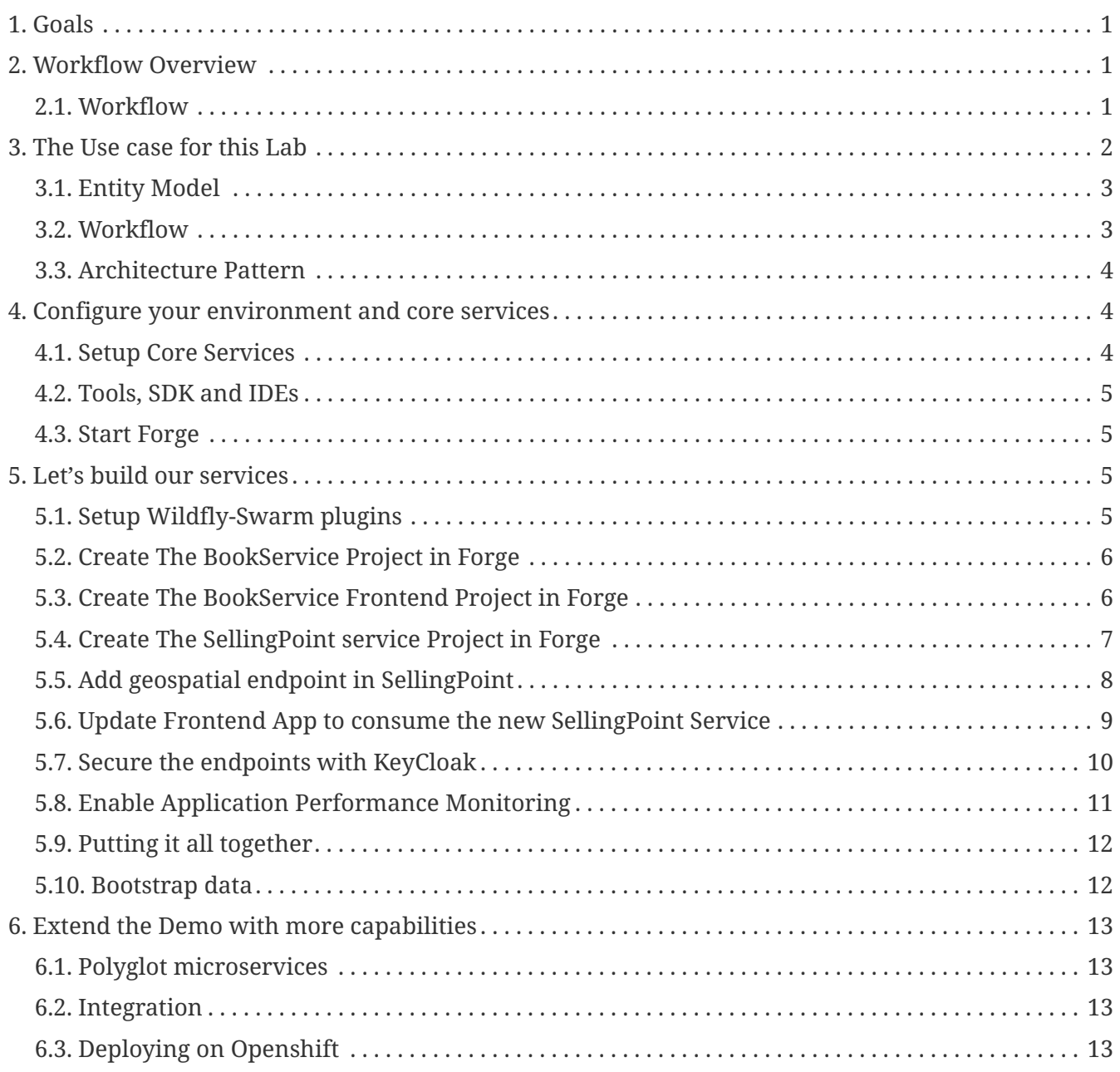

# <span id="page-2-0"></span>**1. Goals**

- Understand where to start when building microservices
- Get up and running deploying microservices on Wildfly-Swarm with Forge.
- Build a microservices based application using incremental steps to add capabilities along the way.
- Secure your application endpoints using Keycloak
- Manage your application performance with Hawkular
- Build polyglot microservices by replacing some of the services with their equivalent in Node.js and Vert.X
- Explore different deployment options of your microservices with Docker and Openshift

## <span id="page-2-1"></span>**2. Workflow Overview**

While a microservices architecture doesn't mandate using a specific language for implementation we decided here to take a pragmatic approach, we will choose the Java EE path with Wildfly-Swarm, then later in our demo, once we completed our basic app, we will explore how these services can interact with other services that may be implemented using a different technology such as Spring Boot, Vert.X, Node.JS etc… But let's keep that for the last section.

### <span id="page-2-2"></span>**2.1. Workflow**

As explained earlier this path will be implemented using Wildfly-Swarm. If you want to see how to work with other languages, skip to the last section.

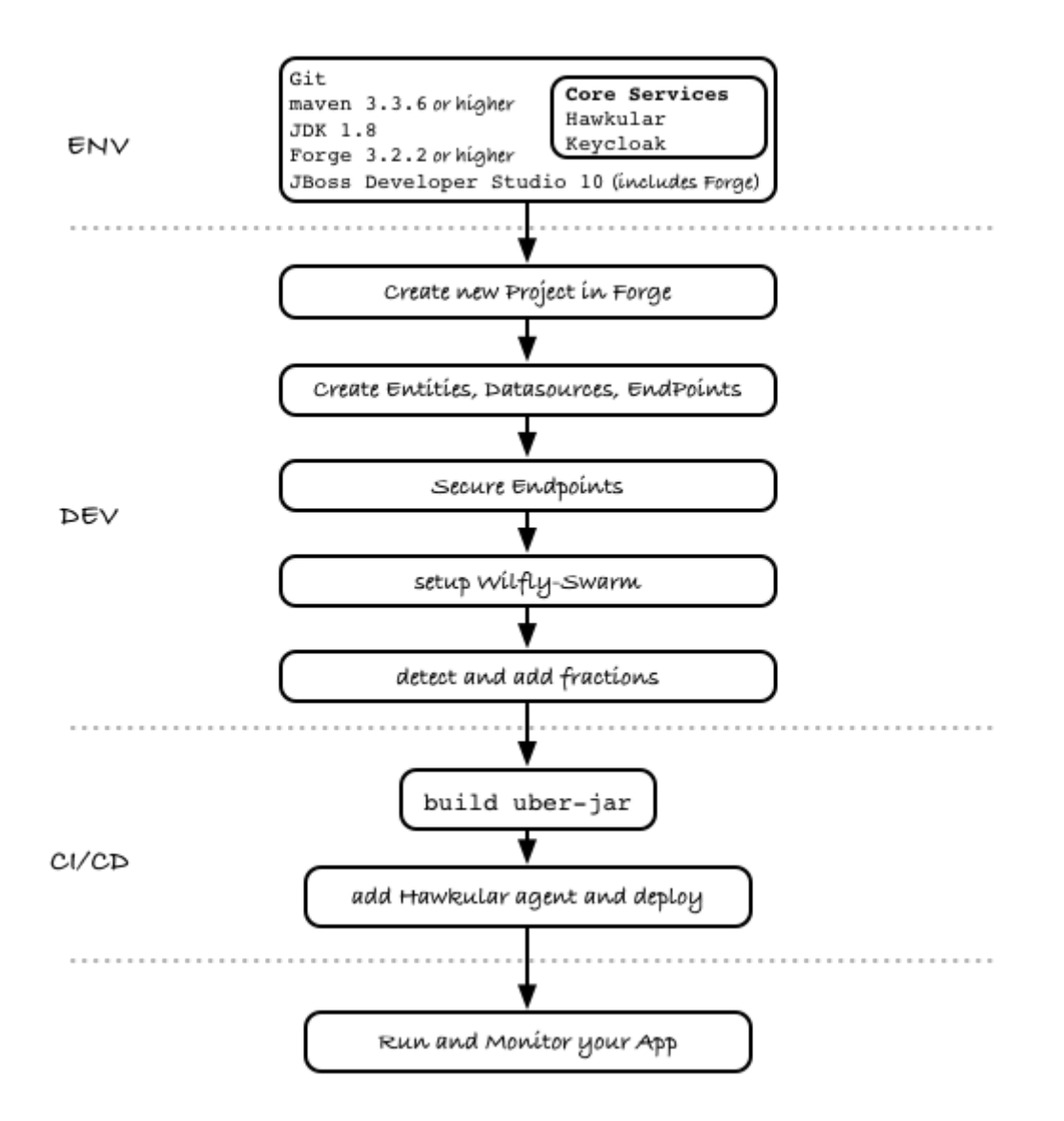

## <span id="page-3-0"></span>**3. The Use case for this Lab**

- Create a bookstore app with Forge that contains :
	- A book/Author model (title / author name)
	- A SellingPoint Object containing location info (latitude / longitude)
		- This part with be extracted later as a swarm service
- Scaffold AngularJS front end for this app
- Initially deploy this app as an "old school" WAR on WF
- "explode" the app into 3 different swarm apps :
	- A book/author service
	- A Selling point service
	- A front end (an "empty" swarm app containing just a web-app folder, ideally this should be a standalone webapp running nodejs, but is a bit out of scope for JavaOne audience)
- "secure" the 3 swarm apps with KeyCloak
- Here we introduce a 4th swarm app with the KeyCloak server
- Add Hibernate Search fraction to the Selling Point service and show geospatial queries
- Bonus point could be showing HB Search integration with Elastic Search

## <span id="page-4-0"></span>**3.1. Entity Model**

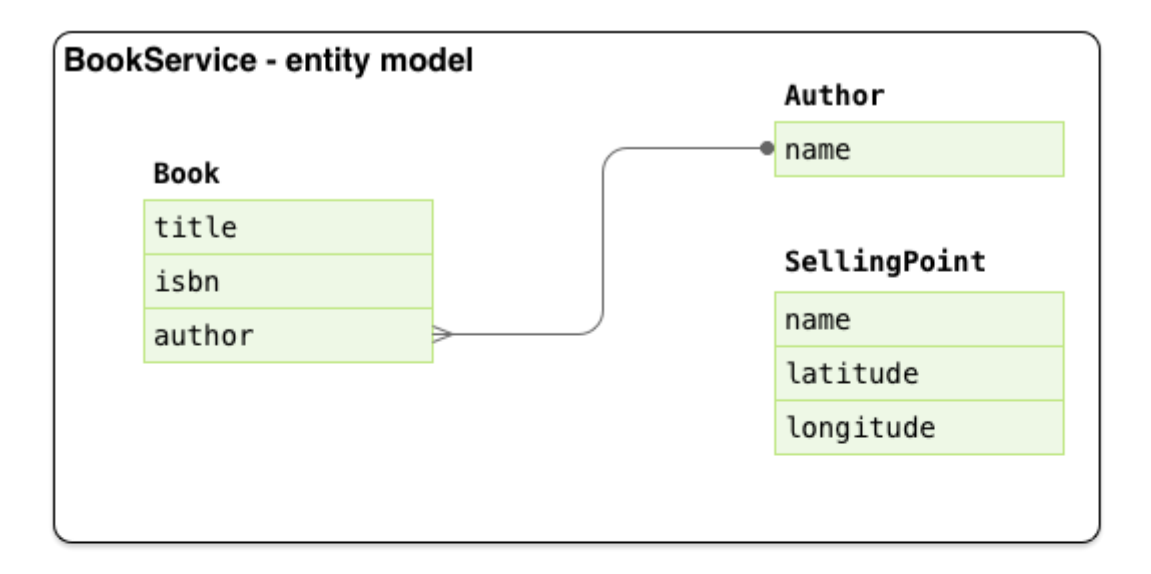

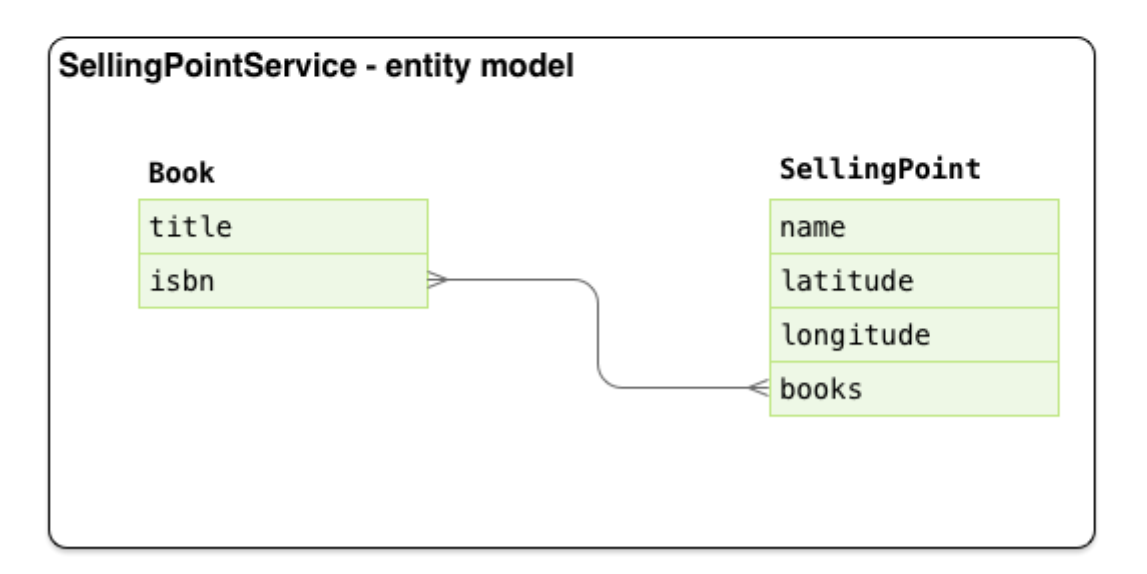

#### <span id="page-4-1"></span>**3.2. Workflow**

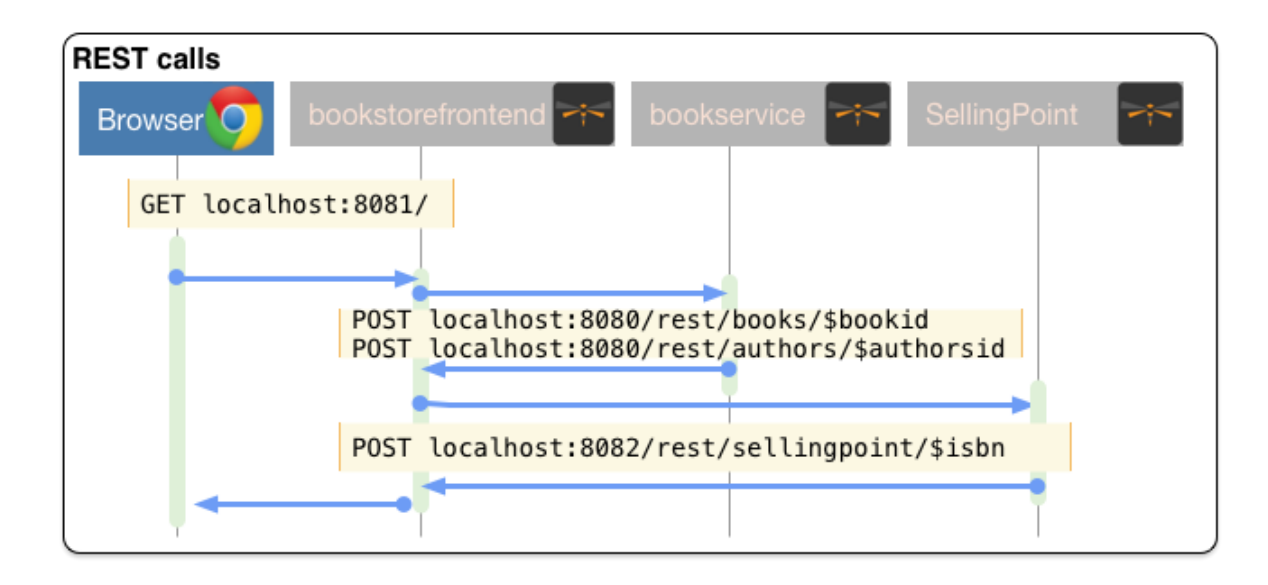

### <span id="page-5-0"></span>**3.3. Architecture Pattern**

[ Architecture%20Pattern ] | *images/hol/Architecture%20Pattern.png*

# <span id="page-5-1"></span>**4. Configure your environment and core services**

In this section we will be following the steps as defined in the Overview section. The steps can be followed an executed as individual pieces or you can run the full Forge script script available [here](wsfk-hol.fsh).

## <span id="page-5-2"></span>**4.1. Setup Core Services**

#### **4.1.1. Security - Keycloak**

In this session we will be using the purposely build Keycloak Wildfly-Swarm uberjar.

#### **4.1.2. Application Performance Management - Hawkular**

We will be using the application performance management, distributed tracing and Business Transaction Management capabilities that are available with [Hawkulat APM](https://github.com/hawkular/hawkular-apm)

To install, download and unpack the Hawkular APM distribution. The distribution includes both the server and the agent.

#### ☑ [Hawkular APM Server](https://github.com/hawkular/hawkular-apm/releases/download/0.10.0.Final/hawkular-apm-dist-0.10.0.Final.tar)

Create an application user with "read-write,read-only" roles.

Once user is created, start the server with a port offset to avoid conflict with the other services:

\$APM/bin/standalone.sh -Djboss.socket.binding.port-offset=100

Then before running any of the services, in the command shell run:

```
. $APM/apm/setenv.sh <port> (e.g. 8180)
```
Once you have build the services later in this lab, run the service with \$JAVA\_OPTS supplied:

java \$JAVA\_OPTS -jar ./target/mylab-swarm.jar

#### <span id="page-6-0"></span>**4.2. Tools, SDK and IDEs**

you will need to install the following on your machine:

- $\times$  [JDK 1.8](http://www.oracle.com/technetwork/java/javase/downloads/jdk8-downloads-2133151.html)
- ☑ [Maven 3.3.6 or higher](https://maven.apache.org/download.cgi)
- ☑ [Forge 3.2.2 or higher](https://forge.jboss.org/)
- ☑ [JBoss Developer Studio 10 \(optional\)](http://developers.redhat.com/products/devstudio/download/?referrer=jbd)

#### <span id="page-6-1"></span>**4.3. Start Forge**

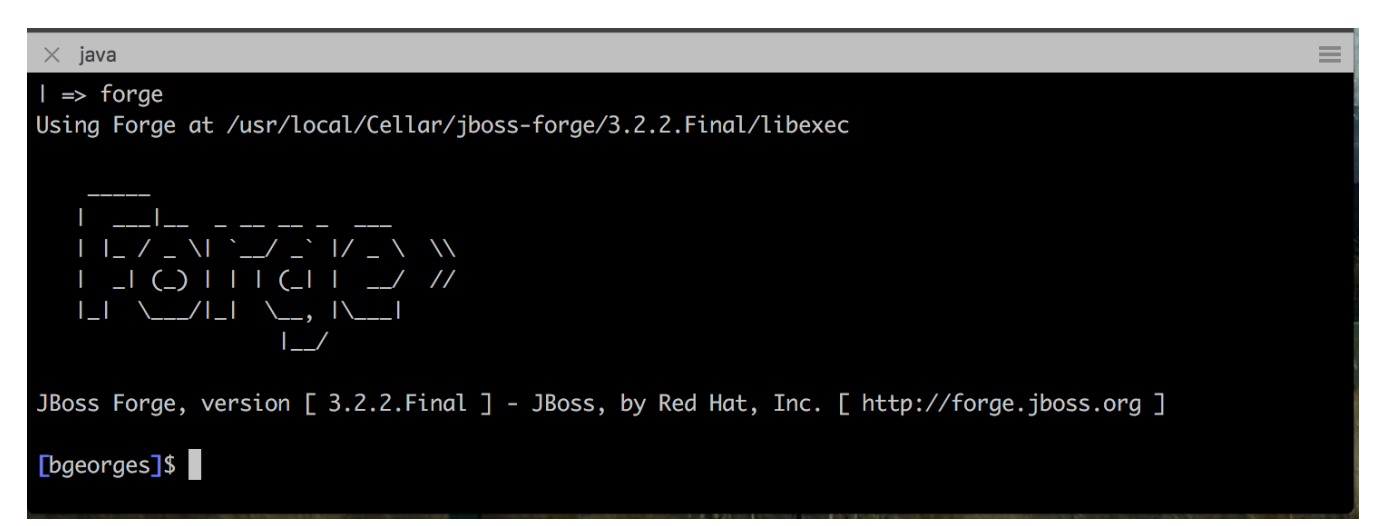

## <span id="page-6-2"></span>**5. Let's build our services**

#### <span id="page-6-3"></span>**5.1. Setup Wildfly-Swarm plugins**

```
addon-install-from-git --url https://github.com/forge/wildfly-swarm-addon.git
addon-install-from-git --url https://github.com/forge/keycloak-addon.git
```
### <span id="page-7-0"></span>**5.2. Create The BookService Project in Forge**

```
# create the BookService project
# ---------------- Book Service [:8080/rest] ---------------
project-new --named bookservice --stack JAVA_EE_7
# create Author entity
jpa-new-entity --named Author
jpa-new-field --named name
# create Book entity and relationship with Author
jpa-new-entity --named Book
jpa-new-field --named title
jpa-new-field --named isbn
jpa-new-field --named author --type org.bookservice.model.Author --relationship-type
Many-to-One
# create SellingPoint entity
jpa-new-entity --named SellingPoint
jpa-new-field --named name
jpa-new-field --named latitude --type Double
jpa-new-field --named longitude --type Double
# scaffold and create endpoints
scaffold-generate --provider AngularJS --generate-rest-resources --targets
org.bookservice.model.*
# At this stage you can build and deploy a regular JAR
# and deploy to a Java EE7 compliant server like EAP 7 and Wildfly 10
# Since this lab is about Wildfly-Swam let's swarmify this
# Unless you which more control and create your own Main class,
# No change in your code is needed. Only Maven coordinate requires updating.
wildfly-swarm-setup
wildfly-swarm-detect-fractions --depend --build
# enable CORS
rest-new-cross-origin-resource-sharing-filter
```
#### <span id="page-7-1"></span>**5.3. Create The BookService Frontend Project in Forge**

```
# ---------------- Book Store Web Front End [:8081/rest] ---------------
# Now we want to create front end swarm service to access BookService
project-new --named bookstorefrontend --stack JAVA_EE_7 --type wildfly-swarm --http
-port 8081
wildfly-swarm-add-fraction --fractions undertow
mv ../bookservice/src/main/webapp/ src/main/
# Keep empty src/main/webapp/WEB-INF
mkdir ../bookservice/src/main/webapp
mkdir ../bookservice/src/main/webapp/WEB-INF
# change the url in the angular services to point
# to http://localhost:8080/rest/ in src/main/webapp/scripts/services
cp ../frontend_assets/services/AuthorFactory.js src/main/webapp/scripts/services/
cp ../frontend_assets/services/BookFactory.js src/main/webapp/scripts/services/
```
### <span id="page-8-0"></span>**5.4. Create The SellingPoint service Project in Forge**

```
# ---------------- SellingPoint Service [:8082/rest] ---------------
# create SellingPoint service
project-new --named sellingPoint --stack JAVA_EE_7 --type wildfly-swarm --http-port
8082
wildfly-swarm-add-fraction --fractions hibernate-search
# create Book entity and relationship with Author
jpa-new-entity --named Book
jpa-new-field --named isbn
java-add-annotation --annotation org.hibernate.search.annotations.Field --on-property
isbn
# create Book entity and relationship with Author
jpa-new-entity --named SellingPoint
jpa-new-field --named name
java-add-annotation --annotation org.hibernate.search.annotations.Indexed
java-add-annotation --annotation org.hibernate.search.annotations.Spatial
jpa-new-field --named latitude --type Double
jpa-new-field --named longitude --type Double
java-add-annotation --annotation org.hibernate.search.annotations.Longitude --on
-property longitude
java-add-annotation --annotation org.hibernate.search.annotations.Latitude --on
-property latitude
jpa-new-field --named books --type org.sellingPoint.model.Book --relationship-type
Many-to-Many --fetch-type EAGER
java-add-annotation --annotation org.hibernate.search.annotations.IndexedEmbedded --on
-property books
scaffold-generate --provider AngularJS --generate-rest-resources --targets
org.sellingPoint.model.*
wildfly-swarm-detect-fractions --depend --build
# enable CORS
rest-new-cross-origin-resource-sharing-filter
```
### <span id="page-9-0"></span>**5.5. Add geospatial endpoint in SellingPoint**

In src/main/java/org/sellingPoint/rest/SellingPointEndpoint.java add this method :

```
@GET
@Path("/inrange/{isbn}")
@Produces("application/json")
public List<SellingPoint> listByLocation(@PathParam("isbn") String isbn,
@QueryParam("latitude") Double latitude,
          @QueryParam("longitude") Double longitude) {
      FullTextEntityManager fullTextEntityManager = Search.getFullTextEntityManager(em);
      try {
          fullTextEntityManager.createIndexer().startAndWait();
      } catch (InterruptedException e) {
          // TODO Auto-generated catch block
          e.printStackTrace();
      }
      QueryBuilder builder =
fullTextEntityManager.getSearchFactory().buildQueryBuilder()
          .forEntity(SellingPoint.class).get();
      org.apache.lucene.search.Query luceneQuery = builder
          .spatial().within(5,
Unit.KM).ofLatitude(latitude).andLongitude(longitude).createQuery();
      org.apache.lucene.search.Query keyWordQuery = builder
          .keyword().onField("books.isbn").matching(isbn).createQuery();
      Query boolQuery =
builder.bool().must(luceneQuery).must(keyWordQuery).createQuery();
      javax.persistence.Query hibQuery =
fullTextEntityManager.createFullTextQuery(boolQuery, SellingPoint.class);
      return hibQuery.getResultList();
}
```
### <span id="page-10-0"></span>**5.6. Update Frontend App to consume the new SellingPoint Service**

cp frontend\_assets/sellingpoint/search.html bookstorefrontend/src/main/webapp/views/SellingPoint cp frontend\_assets/sellingpoint/searchSellingPointController.js bookstorefrontend/src/main/webapp/scripts/controllers cp frontend\_assets/sellingpoint/SellingPointFactory.js bookstorefrontend/src/main/webapp/scripts/services

Now, from the <http://localhost:8081/app.html#/SellingPoints> you can search a specific Book by its isbn in a radius of 5 Km around you (your geolocation is automatically retrieved but you can override it on the search form).

To get back at least one result, make sure that your boostrap data contains at least a SellingPoint that is your area or use the SellingPoint embedded frontend <http://localhost:8083/app.html>.

### <span id="page-11-0"></span>**5.7. Secure the endpoints with KeyCloak**

#### **5.7.1. Create Swarm Keycloak Server**

```
project-new --named keycloakserver --stack JAVA_EE_7 --type wildfly-swarm --http-port
8083 --fractions keycloak-server
```
#### **5.7.2. Configure Keycloak Server**

- Browse to the keycloak console localhost:8083/auth , you will have to create initially an Admin user
- Import [the demo realm](scripts/holrealm.json)
- This realm create a test user : username: sebi / password : password

#### **5.7.3. Secure the services**

(Be sure to start from the [scripts](scripts/) folder)

```
# secure the bookService
cp bookservice_assets/keycloak.json bookservice/src/main/webapp/WEB-INF
cd bookservice
wildfly-swarm-add-fraction --fractions keycloak
security-add-login-config --auth-method KEYCLOAK --security-realm master
security-add-constraint --web-resource-name Book --url-patterns /rest/* --security
-roles user
# The CORS filter is no longer needed, as KeyCloak will handle it from now
rm src/main/java/org/bookservice/rest/NewCrossOriginResourceSharingFilter.java
# redeploy and make sure the endpoint is protected by accessing directly its URL (i.e
: localhost:8080/rest/books should show unauthorized)
cd \simcd ..
# Secure the frontend
cp frontend_assets/keycloak.json bookstorefrontend/src/main/webapp
cp frontend_assets/keycloak.js bookstorefrontend/src/main/webapp/scripts/vendor
cp frontend_assets/app.js bookstorefrontend/src/main/webapp/scripts
cp frontend_assets/app.html bookstorefrontend/src/main/webapp
cd bookstorefrontend
# Redeploy the frontend, it should now redirect to the keycloak login screen
cd \simcd ..
# secure the sellingPoint
cp sellingpoint_assets/keycloak.json sellingPoint/src/main/webapp/WEB-INF
cd sellingPoint
wildfly-swarm-add-fraction --fractions keycloak
security-add-login-config --auth-method KEYCLOAK --security-realm master
security-add-constraint --web-resource-name SellingPoint --url-patterns /rest/*
--security-roles user
rm src/main/java/org/sellingPoint/rest/NewCrossOriginResourceSharingFilter.java
# SellingPoint is now secured.
```
#### <span id="page-12-0"></span>**5.8. Enable Application Performance Monitoring**

### <span id="page-13-0"></span>**5.9. Putting it all together**

You can run all the above commands from a single script. [wsfk-hol.fsh](scripts/wsfk-hol.fsh)

```
run wsfk-hol.fsh
```
Let's generate the uberjar and run, using either ways:

mvn package && java -jar ./target/mylab-swarm.jar

or

```
mvn wildfly-swarm:run
```
or via your IDE with the Main class.

#### <span id="page-13-1"></span>**5.10. Bootstrap data**

#### **IMPORTANT**

For both of these scripts, make sure they have the name import.sql and put them in src/main/resources for each of the projects, they will be run at startup.

For the BookService :

```
insert into Author (id, name, version) values (1000,'Seb',0);
insert into Author (id, name, version) values (1001,'George',0);
insert into Book (id, title, isbn, author_id, version) values (1000,'Forge for Pro',
'1001', 1000, 0);
insert into Book (id, title, isbn, author id, version) values (1001,'Swarm for Pro',
'1002', 1001, 0);
```
For the SellingPoint Service :

```
insert into Book (id, isbn, version) values (1000, '1000',0);
insert into Book (id, isbn, version) values (1001, '1001',0);
insert into Book (id, isbn, version) values (1002, '1002',0);
insert into SellingPoint (id, latitude, longitude, name, version) values (2000,
43.5780, 7.0545, 'bob', 0);
insert into SellingPoint (id, latitude, longitude, name, version) values (2001,
43.574357, 7.1142449, 'chris',0);
insert into SellingPoint Book (SellingPoint id, books id) values (2000,1000);
insert into SellingPoint_Book (SellingPoint_id, books_id) values (2000,1001);
```
## <span id="page-14-0"></span>**6. Extend the Demo with more capabilities**

Now we have seen how to implement basic set of services, secure and monitor them, we would like to go one step further with moving those from traditional bare-metal environment to leverage new deployment model and targets. In the table below we explain briefly what capabilities are available in the different target environment to help you understand what you get for free or what you will to bring yourself depending on where you choose to deploy your services.

In this section we will demonstrate how to move the you build in the previous steps to Openshift and how you can benefit from its built-in capabilities.

*Table 1. capabilities per target platforms*

| <b>Capabilities</b> | <b>Bare Metal</b>             | <b>Container</b> | <b>Openshift</b> |
|---------------------|-------------------------------|------------------|------------------|
| Management          | yes [Hawkular<br>Fraction]    | yes              | yes              |
| Security            | yes [KeyCloak Fraction]   yes |                  | yes              |
| Logging             |                               |                  |                  |

#### <span id="page-14-1"></span>**6.1. Polyglot microservices**

In this section we will be taking some of our services and implementing them using Node.js, Vert.X and Spring Boot. We want them to be able to communicate with others services, remain secured and being monitored.

#### <span id="page-14-2"></span>**6.2. Integration**

Explore Camel here

### <span id="page-14-3"></span>**6.3. Deploying on Openshift**

While this Lab has been focused on single machine/single instance development, there are critical capabilities that needs to be addressed if we want to deploy our solutions in productions. This section aims at listing those capabilities that comes for free in a PaaS environment like Openshift. We will demonstrate how our application can benefit from them.

#### **6.3.1. Load balancing and fail-over**

- **6.3.2. Discovery**
- **6.3.3. API Mgt**
- **6.3.4. Logging**